### 使用说明书

### **CS2512** 系列直流低电阻测试仪

 **\*** 任何不正确的操作都可能引起死亡事故的发生。

 **\*** 在使用测试仪之前请详细阅读第 **2** 章**"**使用注意

事项**"**。

 **\*** 本使用说明书应当放在操作者的旁边,以便在需 要时可以阅读。

### 说明书的使用说明:

**\*** 在操作测试仪前请仔细阅读并理解说明书所描述的内容。阅读后,请把说明书放在操 作人员附近以便在需要时进行阅读。当把测试仪从一个工作场所搬运到另外一个工作场所, 请把说明书随仪器一起搬运,以免遗失。

**\*** 如果发现说明书缺页或者说明书被污染,请立即与长盛公司的经销商联系进行购买。

**\*** 随着仪器功能的改进、软件的升级,使用说明书也将不断被完善、升级。请注意测试 仪器的软件和说明书的版本。

### 目 录

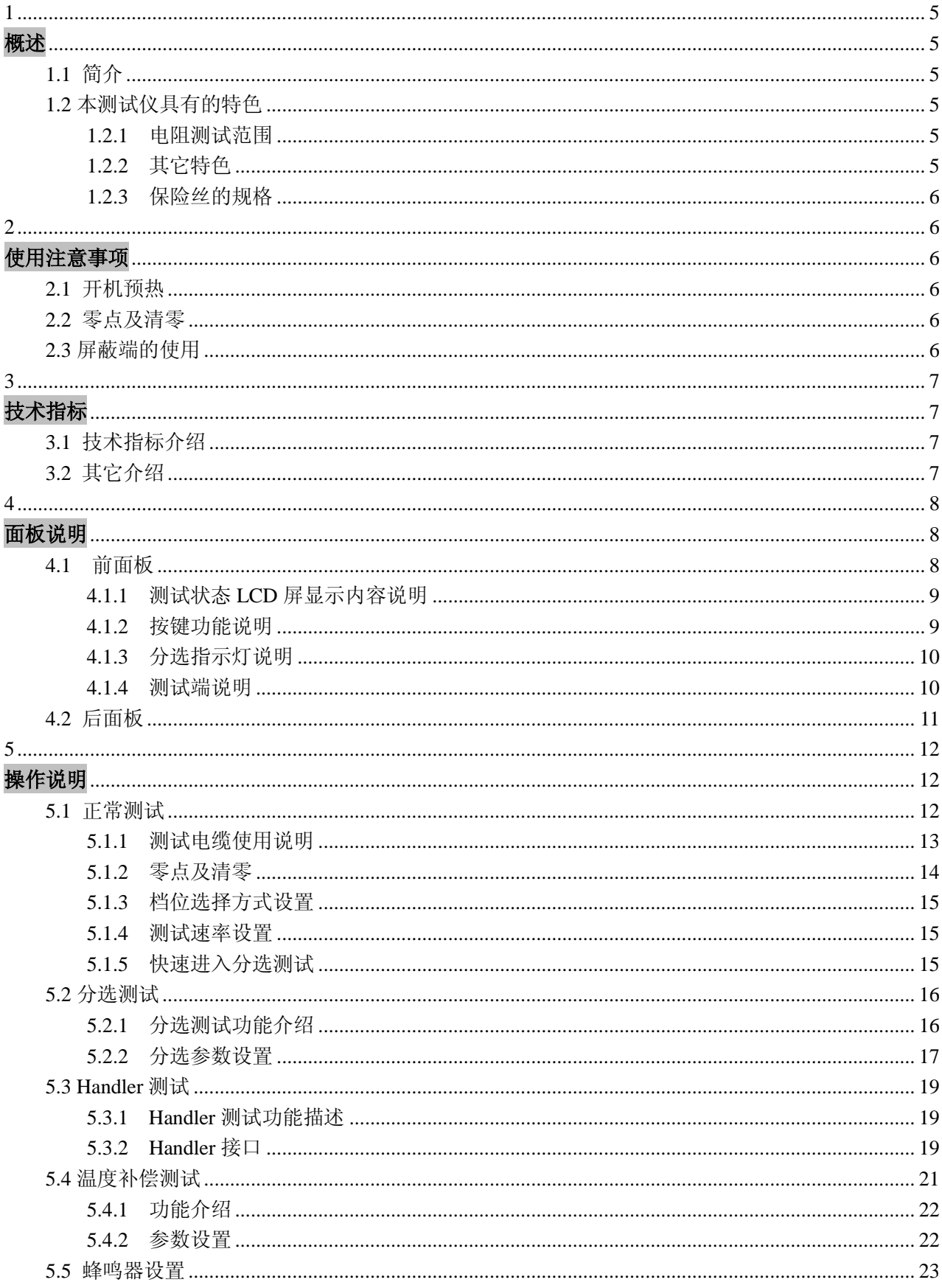

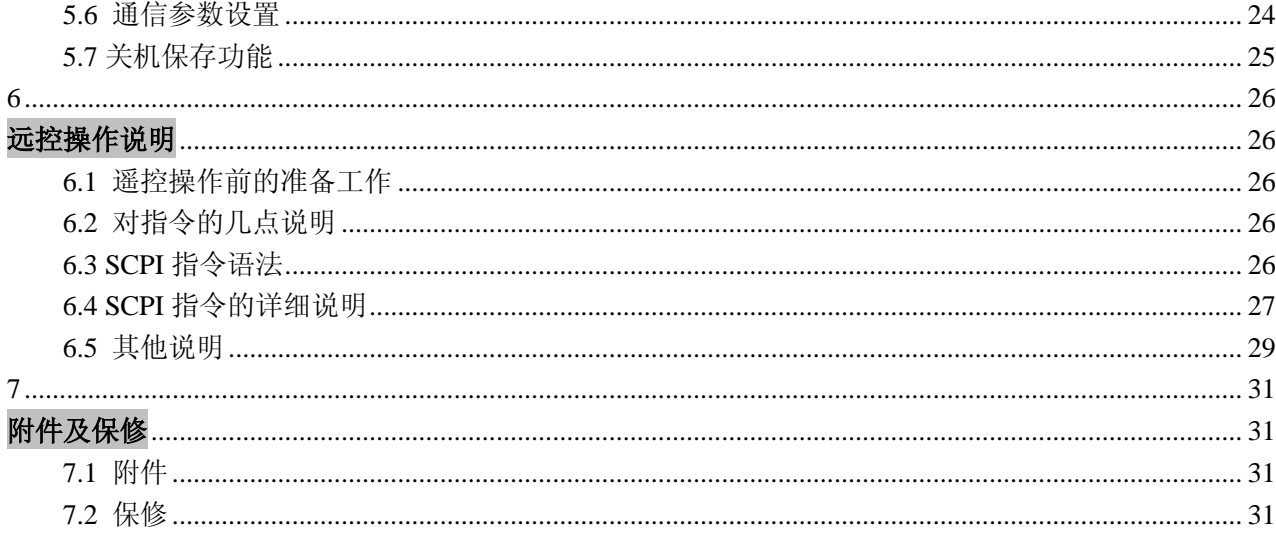

### <span id="page-4-2"></span>**1.1** 简介

CS2512/2512A/2512B 智能直流低电阻测试仪是一款高精度测试仪,适用于电机、变压器及电感线圈 阻值、继电器触点接触电阻、开关接插件电阻、导线电阻等多种微小电阻的测量。可以对被测件进行分 选测试,筛选出合格件和非合格件。本机的温度补偿测试功能(可选功能)是本机的一大特色,可根据环境 温度和被测件的温度系数测得指定温度下被测件的阻值。

<span id="page-4-0"></span>概述

### <span id="page-4-3"></span>**1.2** 本测试仪具有的特色

<span id="page-4-4"></span>1.2.1 电阻测试范围

<span id="page-4-1"></span>CS2512:  $0.001$ mΩ ~ 2.0000MΩ CS2512A:  $0.01$ mΩ ~ 200.00kΩ CS2512B:  $0.001$ mΩ ~ 20.000kΩ

### <span id="page-4-5"></span>1.2.2 其它特色

- 1、LCD 显示,界面美观大方,显示内容丰富,菜单引导操作
- 2、 设置参数及仪器测试状态关机保存功能,提高测试效率
- 3、 测试准确度高达 0.05%
- 4、 最小分辨率 1μ Ω
- 5、上超、下超、合格声光报警
- 6、 RS232、RS485、USB、GPIB 等多种通信接口,通信指令符合 SCPI 指令标准
- 7、 测试速度可变,快速:10 次/S;慢速:2.5 次/S

<span id="page-5-1"></span><span id="page-5-0"></span>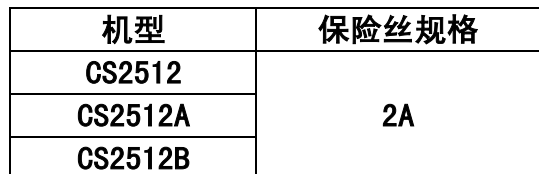

### <span id="page-5-2"></span>使用注意事

### <span id="page-5-3"></span>**2.1** 开机预热

在进行测试前,应将仪器开机预热十分钟以上,以等待仪器内部线路电参数稳定后再进行测试。如 果使用 20mΩ 和 200mΩ 档(档位 1 和档位 2)进行测试应将测试仪设置为该档位重新预热十分钟以上。

### <span id="page-5-4"></span>**2.2** 零点及清零

为确保测试的准确性,在使用 20mΩ 和 200mΩ 档(档位 1 和档位 2)进行测试时应先进行清零,然后 再测试,而在其他档位时可以不清零直接进行测试。清零功能使能后,如果变换测试档位清零功能自动 关闭。具体的清零方法将会在下面的章节进行说明。

### <span id="page-5-5"></span>**2.3** 屏蔽端的使用

仪器双夹线测试电缆上有一个单独的测试夹,该测试夹为屏蔽端,当测试阻值很小的电阻时,测试 数据的波动可能会比较大,此时可将被测件放在一个金属罩内,屏蔽端与金属罩相连,这样即可消除测 试数据的波动。

用户也可用手握住屏蔽端的夹子,手应与屏蔽端夹子的金属部分接触,然后再握住测试线的接近测 试夹的部分,手不要接触测试夹的金属部分,这样也可避免测试数据的波动。

### 注意:在测试时屏蔽端不应与机壳或测试夹相接触,与屏蔽端相连的金属罩也不应接地。

<span id="page-6-1"></span>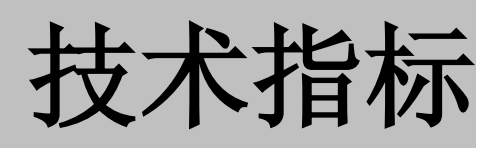

### <span id="page-6-2"></span><span id="page-6-0"></span>**3.1** 技术指标介绍

 $(18^{\circ}\text{C} \sim 28^{\circ}\text{C}$  RH  $\leq 75\%$ )

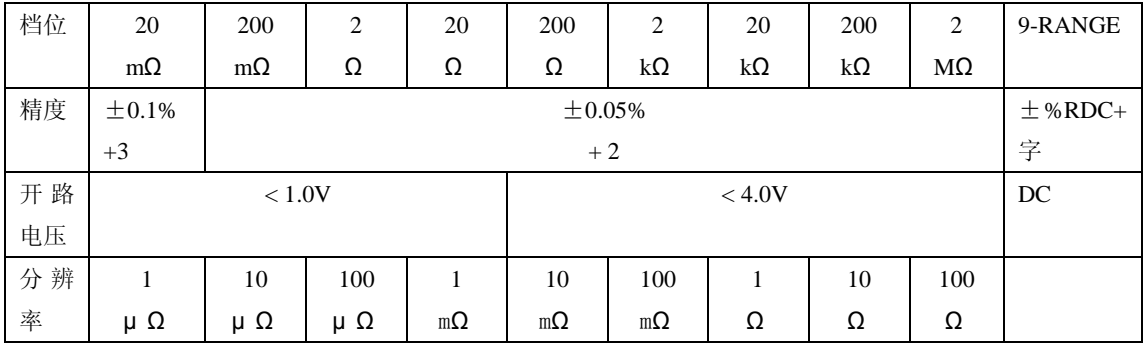

### <span id="page-6-3"></span>**3.2** 其它介绍

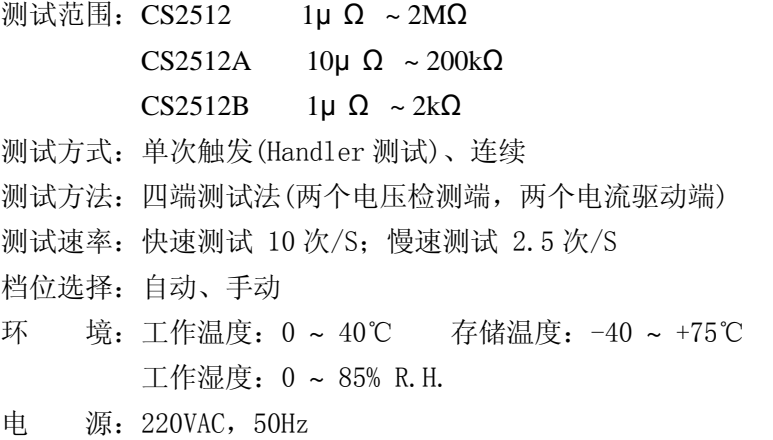

### <span id="page-7-1"></span>面板说明

<span id="page-7-0"></span>用户可以使用前面板上的按键对测试仪进行操作和设置,通过LCD屏查看测试结果和其他设置参数。 另外,用户也可以通过仪器后面板的远控通信口(RS232、RS485、USB 或 GPIB)向测试仪发送远控命令, 对测试仪进行操作和设置,实现面板按键和显示屏几乎所有的功能。下面将分别对前面板和后面板的各 功能部件进行说明,远控命令的讲解将会在第五章进行。

### <span id="page-7-2"></span>**4.1** 前面板

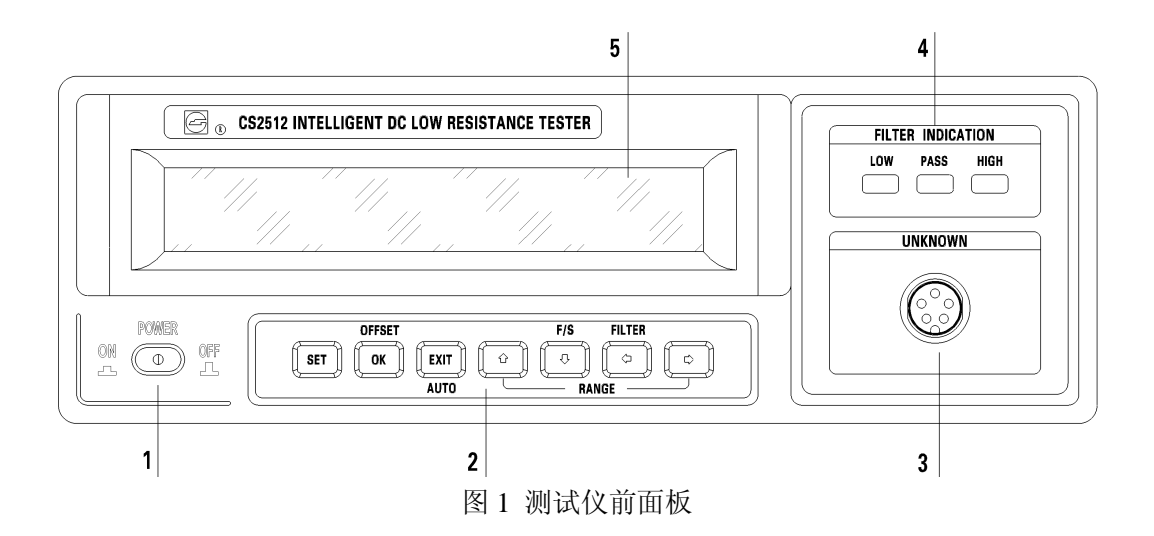

测试仪的前面板如图 1 所示:

- 1:电源开关
- 2:按键区
- 3:测试端五芯插座
- 4:分选指示区
- 5:LCD 屏

下面对各部分分别进行详细说明。

### <span id="page-8-0"></span>4.1.1 测试状态 LCD 屏显示内容说明

测试状态液晶屏的显示如图 2 所示:

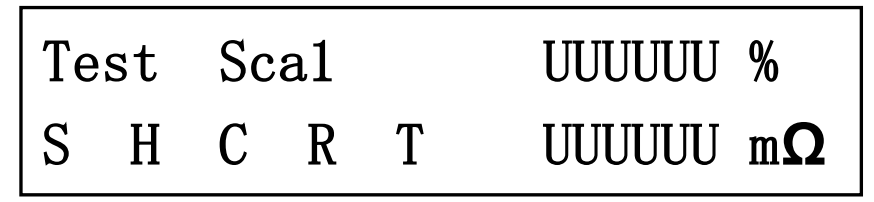

图 2 测试状态 LCD 显示

"Test Scal":用于指示当前处于测试状态和当前的测试档位,Sca1 表示当前处于档位 1。

"UUUUUU %":在分选测试状态下用于显示测试值与标称值的误差百分比,该显示值的计算方 法如下面的公式所示:

误差百分比 = <del>第127日出生</del><br>标称值 测试电阻值 标称值 χ 100%

如果分选测试没有使能,该位置将不会显示任何内容。

"S": 测试速度指示, "S"慢速测试; "F"快速测试。

"H": 档位选择方式指示, "A"自动方式; "H"手动方式

"C":清零指示,如果清零功能使能将显示该标志;清零关闭此处显示空白。

"R":远控状态指示,仪器进入远控状态后将会显示该标志,提示用户仪器当前为远控状态。在远 控状态下面板上的按键除了 <sup>[EXIT</sup>] 键外所有的按键都被屏蔽, 此时可以发送退出远控指令或按下 [EXIT]

键仪器即退出远控状态。

"T":单次触发分选测试(Handler 测试)状态指示,单次触发分选测试(Handler 测试)使能后显示该 标志。

"UUUUUU mΩ ":测试数据,当被测电阻超出仪器测试档位的测试范围时显示"UUUUUU"。

### <span id="page-8-1"></span>4.1.2 按键功能说明

**SET** 

在测试状态下按下该键进入参数设置状态。

OK 在测试状态下按下该键使能清零功能,仪器当前的测试值即为清零值(OFFSET 值),以后的 测量值均为减去该清零值的数据,清零功能使能后,如果变换测试档位清零功能自动关闭。 在设置状态下,按下该键保存设置值。

 $EXIT$  在测试状态下如果档位选择为手动方式,按下该键档位选择变为自动方式,在分选测试、 单次触发分选测试、远控状态,按下该键可退出相应的状态返回到一般的测试状态。在设 置状态下,按下该键将退出设置状态,仪器返回到测试状态。

 $\overline{\circ}$ 

在测试状态下按下该键测试仪使能分选测试功能,分选参数(标称值、上限值、下限值)为之

前设置的当前测试档位的分选参数值,如果当前档位的分选参数从未设置过,则分选参数 值即使用默认的分选参数值。在设置状态下该键用于光标的左移。

- $\hat{\mathbf{u}}$ 在测试状态下按下该键测试档位切换到下一档位,且档位选择方式变为手动方式,如果档 位已经处于最低档位上,档位将不会发生变化,但档位选择方式同样会变为手动方式。在 设置状态下,该键用于光标的上移或光标位数据的加 1。
- $\bar{\mathbb{C}}$  在测试状态下该键用于测试速度的切换,如果当前为慢速测试,按下该键测试速度切换为 快速测试;如果当前为快速测试,按下该键测试速度切换为慢速测试。在设置状态下该键 用于光标的下移或光标位数据的减 1。
- $\overline{\phantom{a}}$ I 在测试状态下按下该键测试档位切换到上一档位,且档位选择方式变为手动方式,如果档 位已经处于最高档位上,档位将不会发生变化,但档位选择方式同样会变为手动方式。在 设置状态下该键用于光标的右移。

### <span id="page-9-0"></span>4.1.3 分选指示灯说明

在前面板的右上部有三个分选指示灯,在分选测试状态下,当测量值超出上限值时上限指示灯 点亮,蜂鸣器长响;若测量值小于下限值时下限指示灯点亮,蜂鸣器长响。如果测量值处于上限值 和下限值之间时合格指示灯点亮,蜂鸣器发出间歇性的响声(根据测试速度不同频率不同),用户可按 下 | EXIT | | 键退出分选测试, 同时分选指示灯熄灭, 蜂鸣器关闭, 档位选择方式也将变为自动方式。

### <span id="page-9-1"></span>4.1.4 测试端说明

前面板右下部的五芯测试插座如图 3 所示:

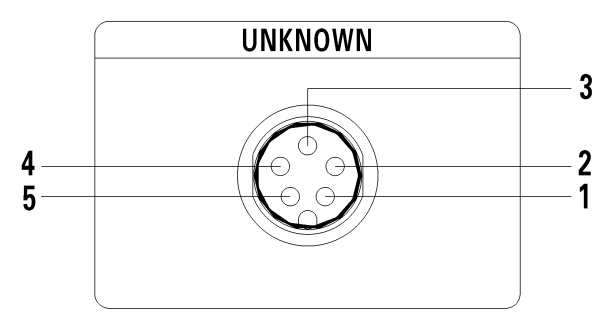

### 图 3 五芯测试插座

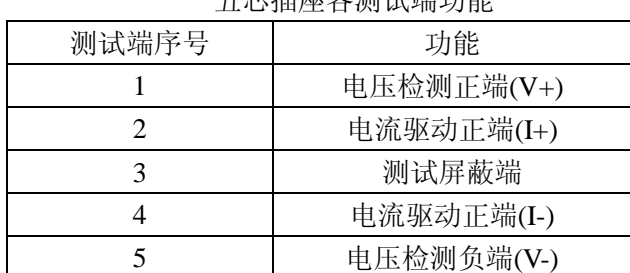

### 五芯插座各测试端功能

### <span id="page-10-0"></span>**4.2** 后面板

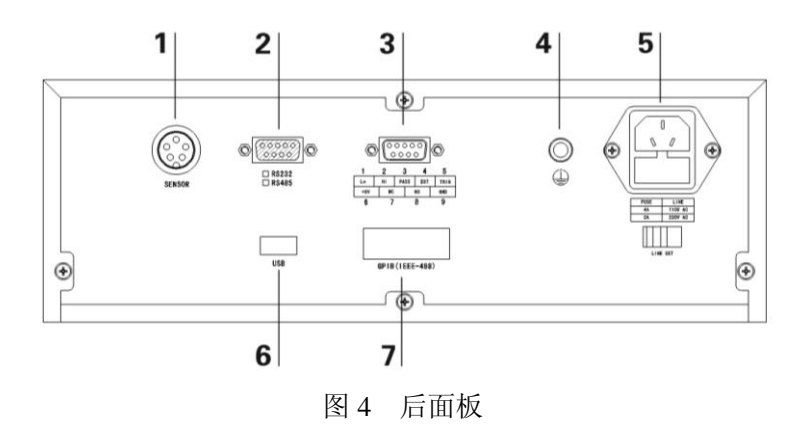

测试仪的后面板如图 4 所示:

- 1:温度传感器五芯插座
- 2:RS232/RS485 远控接口
- 3:Handler 接口
- 4:接地端
- 5:电源插座
- 6:USB 远控接口
- 7:GPIB(IEEE-488)远控接口

本测试仪的温度补偿测试功能为可选功能,所以只有选配了该测试功能的测试仪才具有"温度传 感器五芯插座"。

Handler 接口为单次触发分选测试接口,用户可使能单次触发分选测试(Handler 测试)后, 在该接 口上连接一个控制板,利用该控制板控制测试仪进行单次触发分选测试。本公司不提供该控制板,本 说明书在第四章的第三节对 Handler 接口和控制板的制作方法进行了详细的说明,用户可根据需要自 制该控制板。

## <span id="page-11-1"></span>5 操作说明

<span id="page-11-0"></span> 本测试仪除具有正常的测试功能外,还可以根据用户设置的标称电阻值、上限值、下限值分选出 被测件是上超、下超或合格。另外本测试仪标配的 Handler 测试接口可用于单次触发分选测试。为适应 特殊用户的需求,本测试仪可以选配温度补偿测试功能,该功能可以使测试仪测试指定温度下被测件 的阻值。

### <span id="page-11-2"></span>**5.1** 正常测试

仪器开机后进入以下开机界面(图 5)

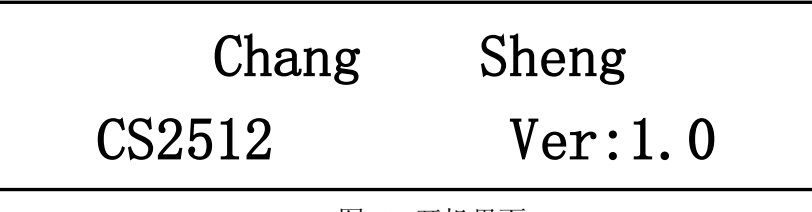

图 5 开机界面

开机 2 秒后测试仪进入测试界面(本测试仪具有关机保存功能,此处假设上次关机为正常测试状态) 如图 6 所示:

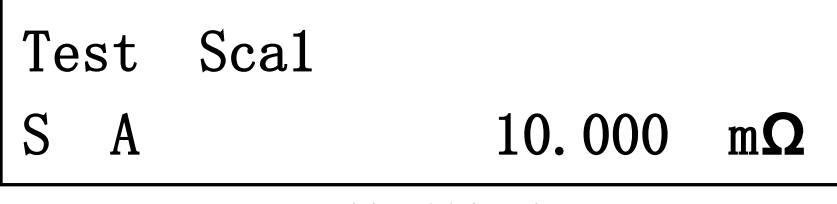

图 6 测试界面

测试界面各部分的说明参见第三章第一节第一部分的说明。进入测试界面后用户即可以进行测试。 本测试仪随机配备了两种测试电缆,下面首先对测试电缆的使用方法进行说明,然后对测试过程 中用户可能需要设置的测试参数的设置方法进行详细说明。

### <span id="page-12-0"></span>5.1.1 测试电缆使用说明

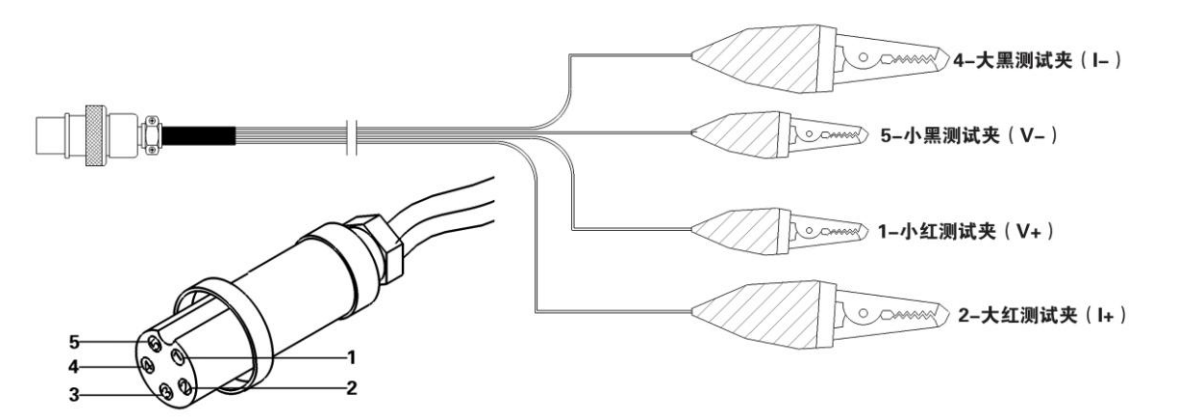

图 7 四端测试电缆

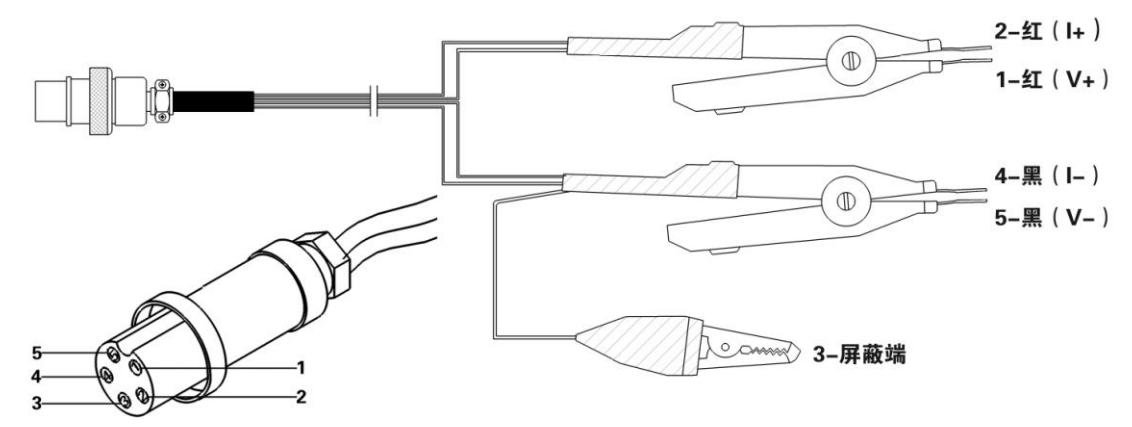

### 图 8 双夹线测试电缆

测试电缆测试夹及插头说明

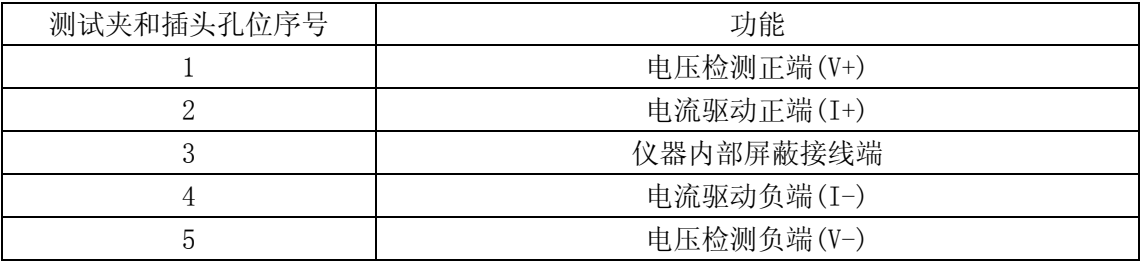

将测试电缆的五芯插头插入仪器前面板的五芯插座内,然后按照图 9 和图 10 所示方法对被测件进 行测量:

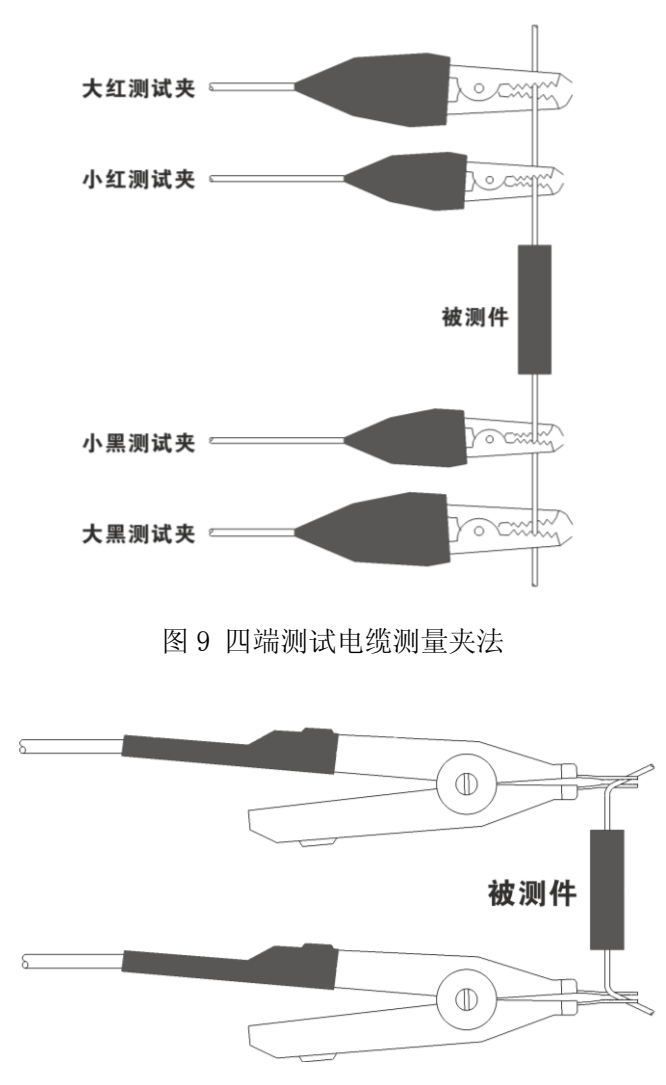

图 10 双夹线测试电缆测量夹法

### <span id="page-13-0"></span>5.1.2 零点及清零

在使用 20mΩ 和 200mΩ 档位(档位 1 和档位 2)进行测试时,为确保测试结果的正确性应先进行清零 再进行测试。清零的方法为:将仪器设置为需要使用的测试档位,将测试电缆的电流端(测试夹 2 和测 试夹 4)短接,电压端(测试夹 1 和测试夹 5) 短接,如图 11 和图 12 所示(注意:在图 11 中一定要使有引 出测试线的两个金属片直接接触,无引出测试线的两个金属片直接接触),等待测试值稳定后按下"确 认"键,屏幕上的清零标志"C"显示在屏幕上,清零使能,此时的测试值即为清零的 OFFSET 值, 以 后的测试结果均为减去该 OFFSET 后的数据。

清零功能使能后测试仪的档位选择方式切换为手动方式,如果测试档位发生变化清零功能自动关 闭。

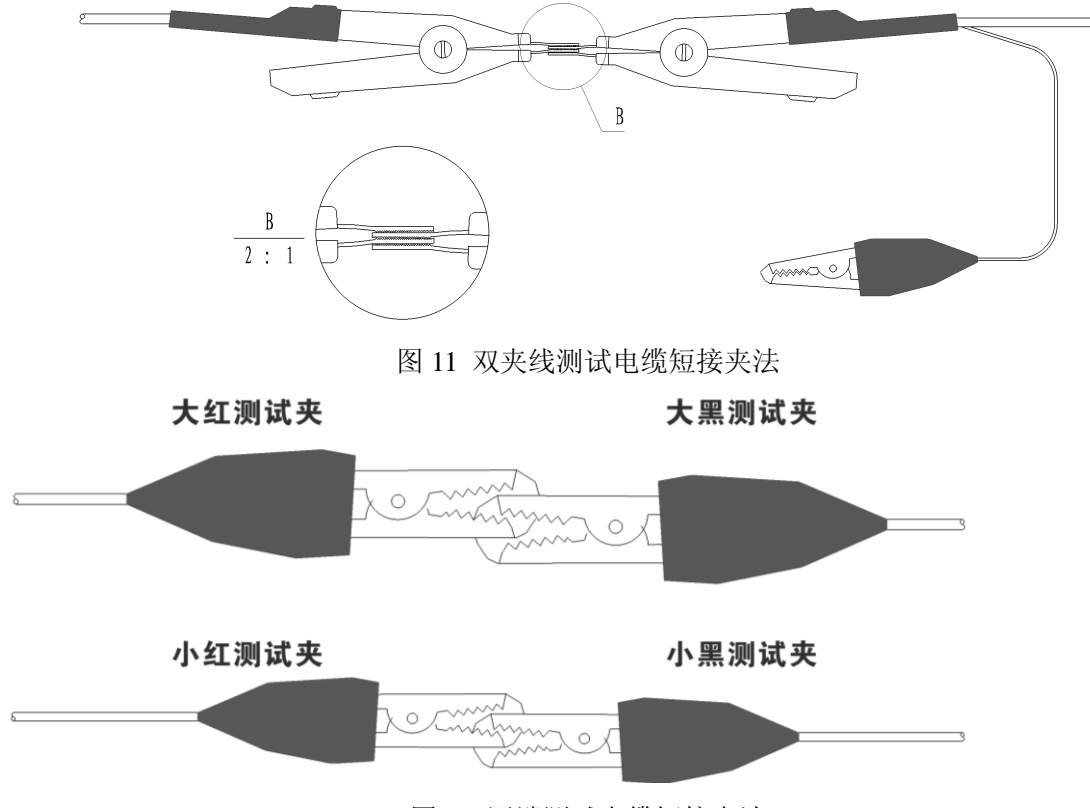

图 12 四端测试电缆短接夹法

### <span id="page-14-0"></span>5.1.3 档位选择方式设置

本测试仪档位选择方式分为手动方式和自动方式,手动方式:测试档位的选择由用户自己设定。 自动方式:测试仪将根据被测件的阻值选择最合适的档位进行测试。

进入手动方式:  $\boxed{\circ}$  和 $\boxed{\circ}$  键用于手动选择测试档位, 按下 $\boxed{\circ}$  健测试档位切换到下一 个测试档位,同时档位选择方式变为手动方式;按下 | <sup>( )</sup> 键测试档位切换到上一个测试档位,同时 档位选择方式变为手动方式。

进入自动方式: 在手动方式下, 按下 um detail 使档位选择方式即返回到自动方式。

### <span id="page-14-1"></span>5.1.4 测试速率设置

本测试仪测试速度可选择为快速方式(10 次/S)或慢速方式(2.5 次/S)。  $\overbrace{[0, \ldots, 0]}^{(1, \ldots, n)}$ 键用于测试速率的选 择,连续按该键测试速率将会在快速方式和慢速方式间切换。

<span id="page-14-2"></span>5.1.5 快速进入分选测试

本测试仪有两种方法进入分选测试状态,进入分选测试状态后档位选择方式变为手动方式,按下

 $\sim$ 键测试仪使能分选测试功能,分选参数(标称值、上限值、下限值)为之前设置的当前测试档位的 分选参数值,如果当前档位的分选参数从未设置过,则分选参数值即使用默认的分选参数值,各档位 的默认分选参数值如下表所示:

| 档位                      | 参数                       |                                  |                                |
|-------------------------|--------------------------|----------------------------------|--------------------------------|
|                         | 标称值                      | 上限值                              | 下限值                            |
| $1(20m\Omega)$          | $10.000 \text{ mA}$      | $15.000 \text{ m}\Omega / +50\%$ | 5.000 m $\Omega$ /-50%         |
| $2(200 \text{m}\Omega)$ | $100.00 \text{ mA}$      | $150.00 \text{ m}\Omega / +50\%$ | 50.00 m $\Omega$ /-50%         |
| $3(2\Omega)$            | $1.0000 \quad \Omega$    | $\Omega$ /+50%<br>1.5000         | $\Omega$ /-50%<br>0.5000       |
| $4(20\Omega)$           | 10.000<br>Ω              | $\Omega$ /+50%<br>15.000         | $\Omega$ /-50%<br>5.000        |
| $5(200\Omega)$          | $100.00 \quad \Omega$    | $\Omega$ /+50%<br>150.00         | $\Omega$ /-50%<br>50.00        |
| $6(2k\Omega)$           | $1.0000 \text{ k}\Omega$ | 1.5000 kQ $/+50\%$               | $0.5000 \text{ k}\Omega$ /-50% |
| $7(20k\Omega)$          | $10.000 \text{ k}\Omega$ | 15.000 kQ $/+50%$                | 5.000 kQ $/-50%$               |
| $8(200k\Omega)$         | $100.00 \text{ k}\Omega$ | 150.00 kQ $/+50%$                | 50.00 kQ $/-50%$               |
| $9(2M\Omega)$           | $1.0000M\Omega$          | $1.5000M\Omega$ /+50%            | $0.5000M\Omega$ /-50%          |

各档位默认分选参数值

另外在设置完分选参数后测试仪也将进入分选测试状态。分选参数设置的方法将在下一节说明。

### <span id="page-15-0"></span>**5.2** 分选测试

<span id="page-15-1"></span>5.2.1 分选测试功能介绍

用户可利用上一节介绍的方法进入分选测试状态,进入分选测试状态后档位选择方式变为手动方 式,下图(图 13)为测试仪进入分选测试状态后的显示界面:

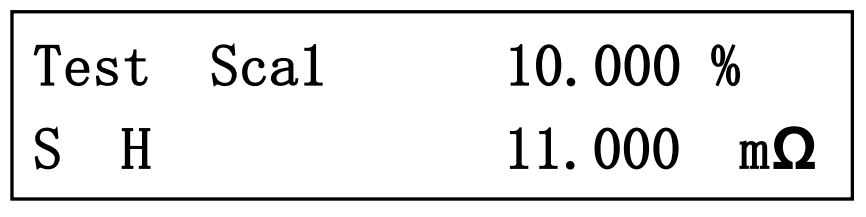

图 13 分选测试界面

屏幕右上角显示的百分比数据即为测量值相对于标称值的误差值(图中假设测量值为 11mΩ,标称 值为 10 mΩ ),误差值的计算公式如下所示:

$$
;\mathbb{R}\ddot{\equiv} \exists \text{?} \text{tex} \text{L} = \frac{1}{\sqrt{2}}\frac{1}{\sqrt{2}}\frac{1}{\sqrt{2
$$

在前面板的右上部有三个分选指示灯,当测量值超出上限值时上限指示灯点亮,蜂鸣器长响;若测量 值小于下限值时下限指示灯点亮,蜂鸣器长响。如果测量值处于上限值和下限值之间时合格指示灯点 亮,蜂鸣器发出间歇性的响声(根据测试速度不同频率不同),用户可按下 Exir ) 键退出分选测试,同时

第 16 页 共 31 页  $V1.0$ 

分选指示灯熄灭,蜂鸣器关闭,档位选择方式也将变为自动方式。

### <span id="page-16-0"></span>5.2.2 分选参数设置

用户在进入分选测试状态前需对分选参数(标称值、上限值、下限值)进行设置,否则分选参数将会 是默认的值或用户上一次设置的数据。

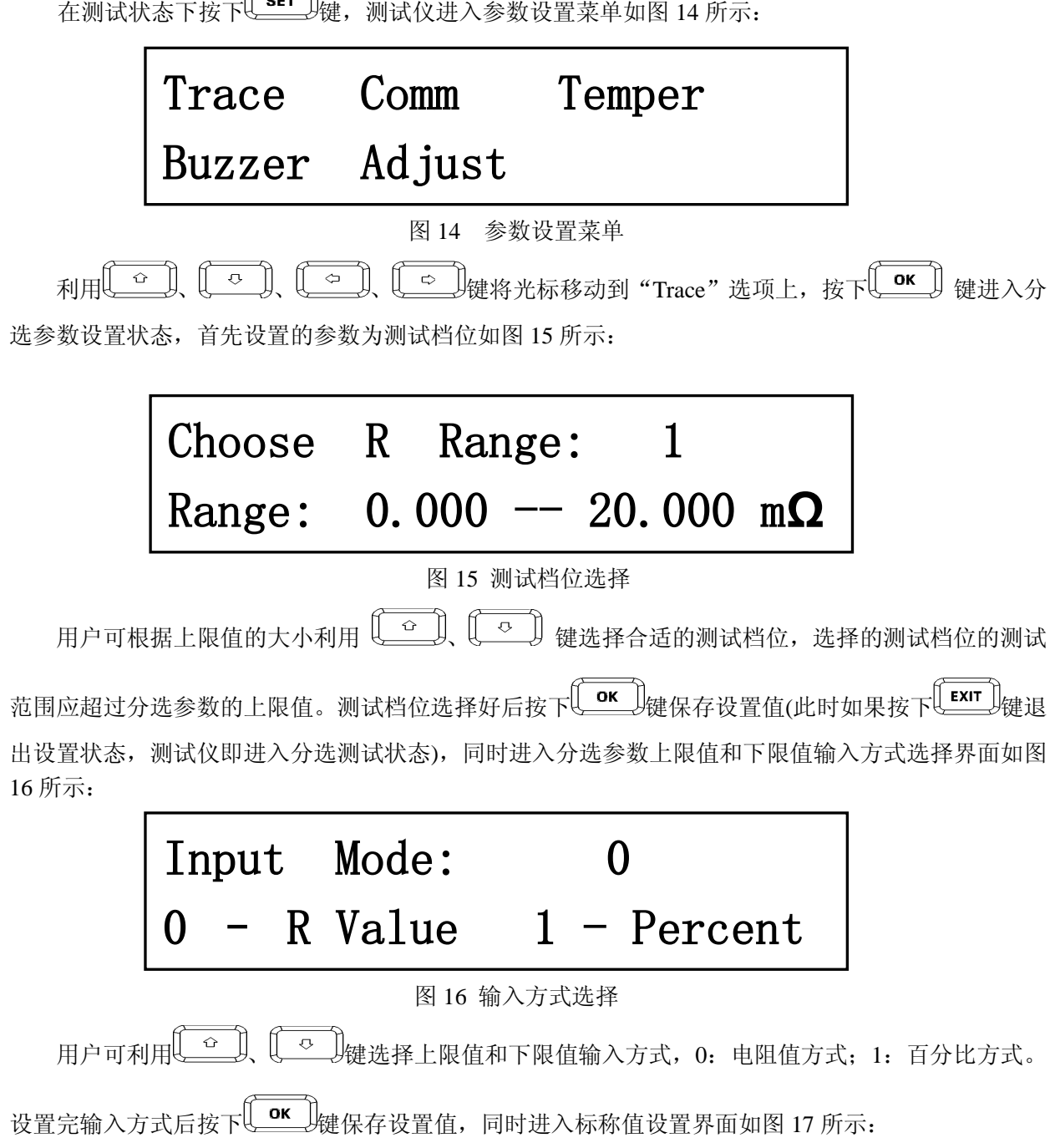

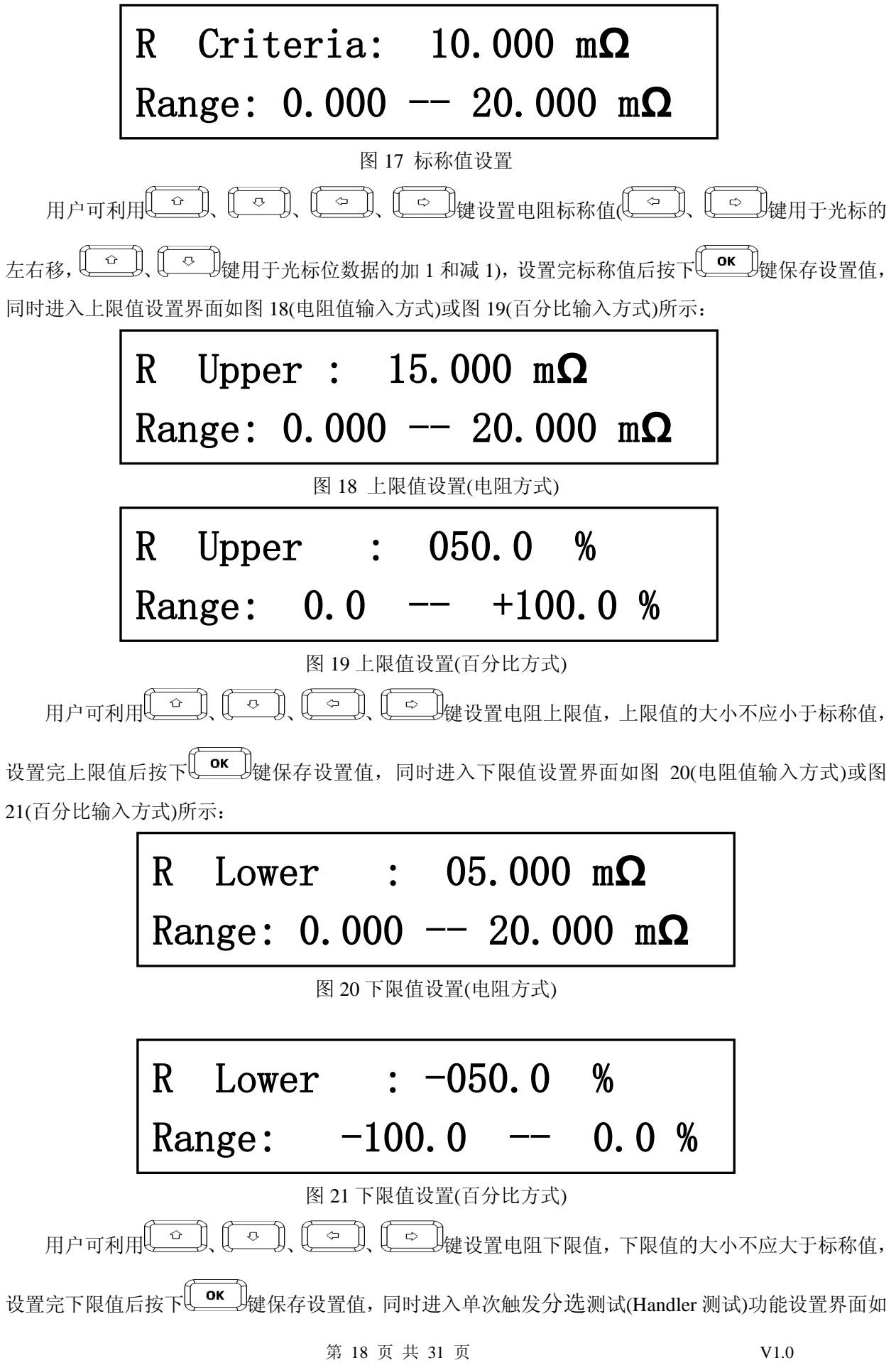

图 22 所示:

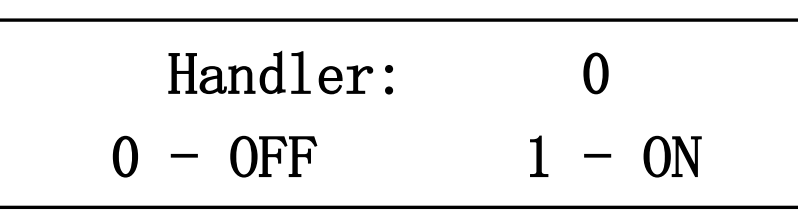

### 图 22 Handler 功能设置

在此界面下用户可以选择使能 Handler 测试(设置为 1)或关闭 Handler 测试(设置为 0), 如果 Handler 测试使能,退出设置状态后测试仪即进入 Handler 测试状态,否则进入分选测试状态。关于 Handler 测 试的详细说明将会在下一节进行详细说明。设置完本项参数后,分选测试所有的参数即设置完毕,此 时按下 **(A)**保存设置的值,界面返回到图 15 所示界面, 此时用户可以对设置参数再进行设置或按下 EXIT )<br>退出设置状态,如果 Handler 测试没有使能退出设置状态后测试仪进入分选测试状态,如果 Handler 测试使能退出设置状态后仪器即进入单次触发分选测试状态(Handler 测试)。

### <span id="page-18-0"></span>**5.3 Handler** 测试

### <span id="page-18-1"></span>5.3.1 Handler 测试功能描述

Handler 测试功能使能后测试仪即进入 Handler 测试状态, Handler 测试即单次触发分选测试, 用户每 发出一个触发信号测试仪完成一次测试,并且将测量结果与分选参数值(标称值、上限值、下限值)进行比 较,将误差百分比显示到 LCD 屏上,同时分选结果通过前面板分选指示灯和 Handler 接口提供给用户, 下图为进入 Handler 测试状态后的测试界面:

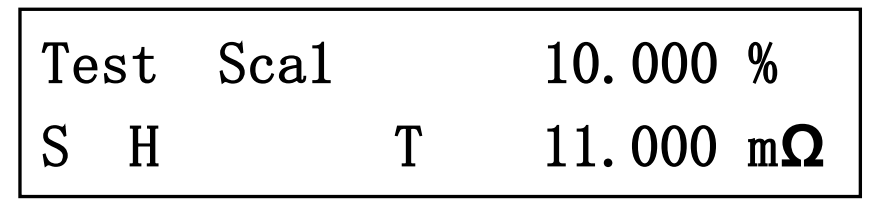

图 23 Handler 测试界面

每接收到一个触发信号, 测试仪进行一次测试, 同时测试速度指示标志("S"或"F")闪烁一下。

### <span id="page-18-2"></span>5.3.2 Handler 接口

Handler 接口为一个  $D \nrightarrow$  9PIN 的接口, 如下图所示

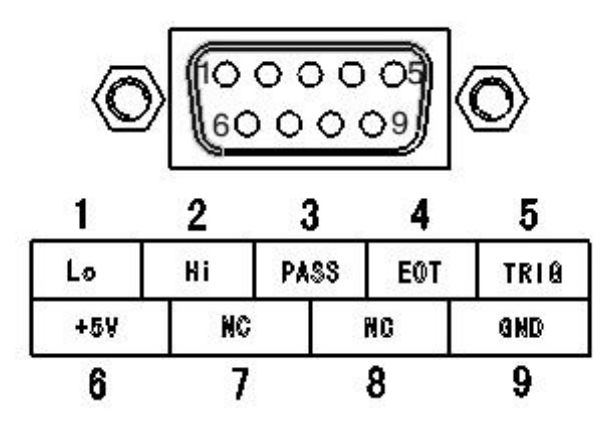

图 24Handler 接口

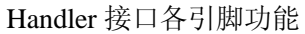

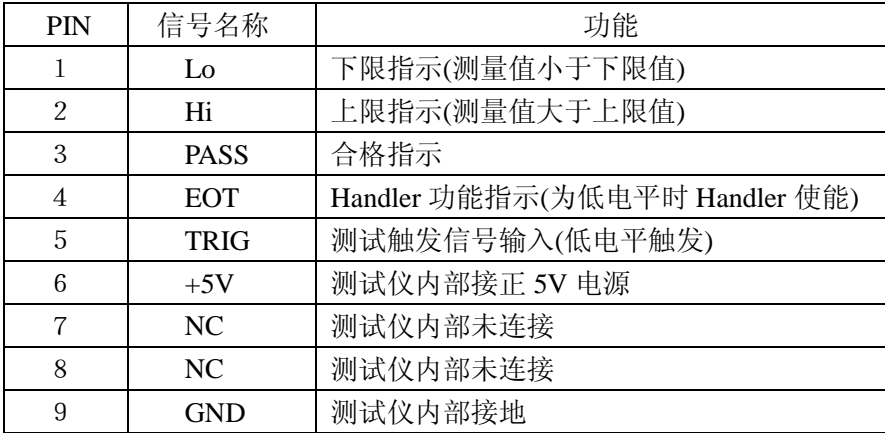

由于与 Handler 接口连接的控制板本公司没有随机提供,所以如果用户需要使用 Handler 测试功能 需要自制一个控制板,下面将测试仪内部 Handler 接口的原理图和一种控制板的制作方法进行详细的介 绍。

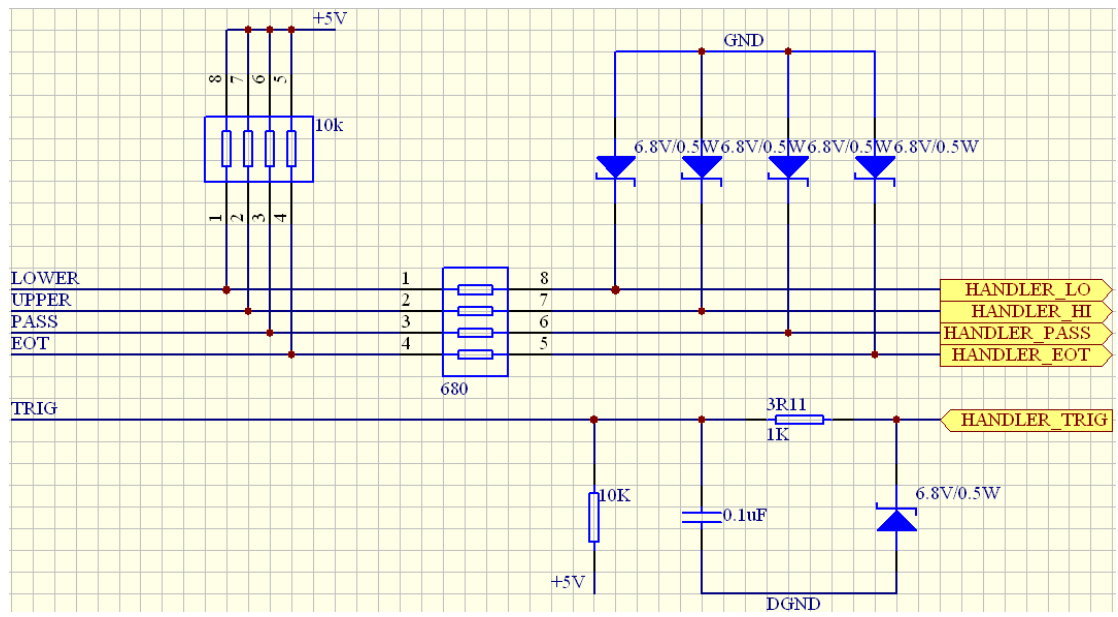

第 20 页 共 31 页 V1.0

### 图 25 测试仪内部 Handler 接口原理图

从上图中可以看到外部触发信号(HANDLER\_TRIG), 在测试仪内部经过一个限流电阻和一个上拉 电阻提供给测试仪的处理器。分选结果信号在测试仪内部经上拉电阻和限流电阻后输出到测试仪外。 分选结果信号和触发信号都是低电平有效。因为测试仪接收到触发信号后需要完成一次测试并将测试 结果进行处理,所以触发信号的频率不应太快,否则测试仪将无法及时处理所有的触发信号,在快速 测试状态下触发频率应小于 5 次/S, 在慢速测试状态下触发频率应小于 1 次/S。

用户可以根据图 21Handler 接口的原理图制作控制板,下面给出一种控制板的制作方法供用户参 考,用户也可根据自己的需要制作其他类型的控制板。

图 26 Handler 测试控制板原理图

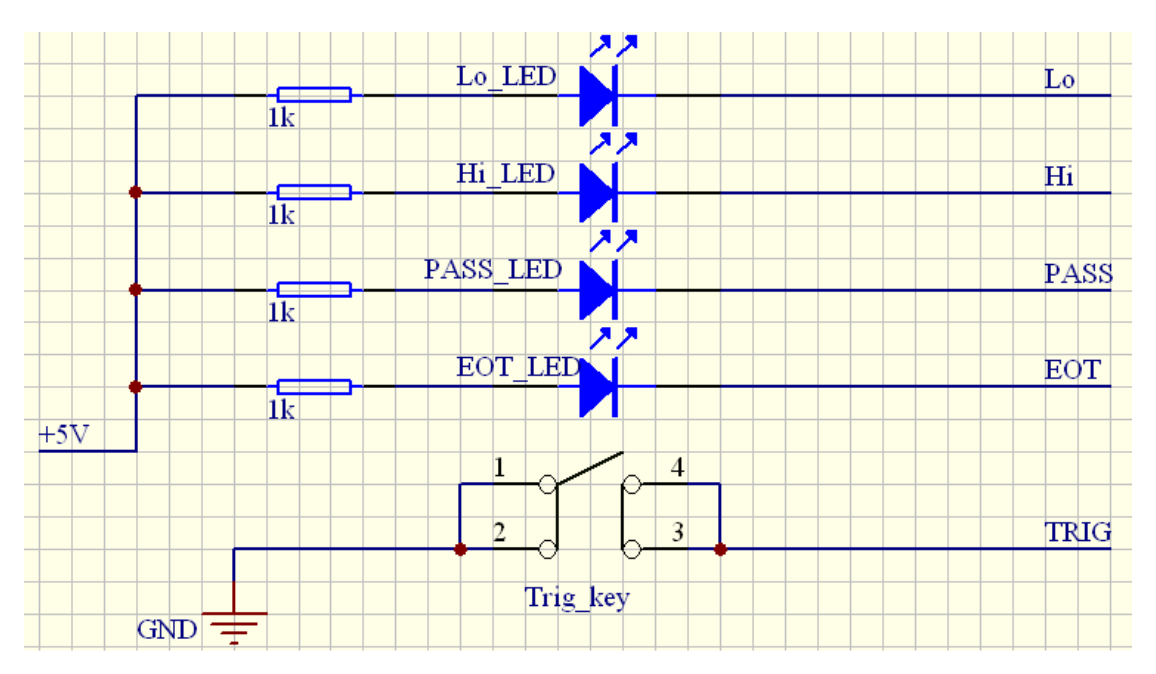

图 26 为一种 Handler 测试控制板的原理图, 用户可以按照此原理图制作一块控制板。进入 Handler 测 试状态后 EOT LED 灯常亮,提示进入 Handler 测试状态。测试仪接收到一个触发信号后完成一次测试, 然后根据测试结果和分选参数的值将分选结果输出到 Handler 接口和前面板的分选指示灯。图 26 中的 Lo、Hi、PASS、EOT、TRIG 信号还有电源(+5V)和地(GND)与图 24 中的相应引脚相连接。

### <span id="page-20-0"></span>**5.4** 温度补偿测试

本节介绍的温度补偿测试功能为本测试仪的可选功能,如果用户购买的测试仪没有选配相应附件 则无法使用该功能。

### <span id="page-21-0"></span>5.4.1 功能介绍

进入温度补偿测试后,测试界面如下图所示:

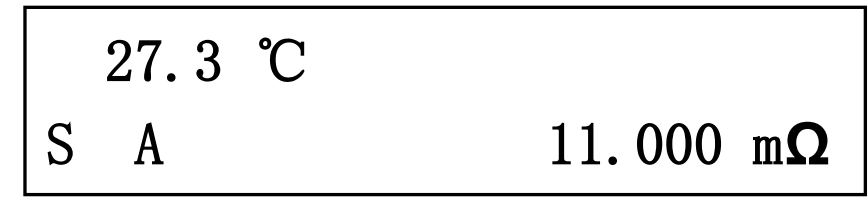

图 27 温度补偿测试

显示界面左上部的温度为温度传感器测得的环境温度值(自动补偿方式)或用户设定的环境温度值 (手动补偿方式)。在自动补偿方式下环境温度是由温度传感器测得的,用户需要将温度探头头部的金属 部分放到需要测量温度的地方,如果温度传感器没有连接到测试仪上仪器将会显示如下界面,这时温 度补偿功能不起作用。

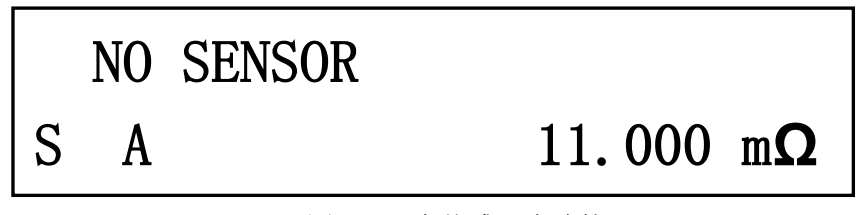

图 28 温度传感器未连接

在手动补偿方式下环境温度是由用户自己设定的,与温度传感器测得的温度无关,此时温度传感 器可以不连接到测试仪上。

 进入温度补偿测试状态需要设置几个测试参数,包括补偿方式(手动或自动)、基准温度、环境温度 (只有在手动补偿方式下有效)、被测件的温度系数。测试仪根据这几个参数通过下面的公式即可在当前 环境温度下测得被测件在基准温度时的阻值。

$$
R_{T0} = \frac{R_{T1}}{1 + (T_1 - T_0)^* \alpha_T}
$$

 $R_{T0}$ : 基准温度下被测件的阻值  $R_{T1}$ 

 $R_{r_1}$ : 当前环境温度下被测件的阻值

 $T_0$ : 基准温度 **T**1: 当前环境温度

 $\alpha_{_{\!T}}\colon$  被测件的温度系数

<span id="page-21-1"></span>5.4.2 参数设置

在图 14 所示界面下将光标移动到"Temper"选项上, 按下 ( OK ) 键进入到补偿方式设置界面如图 29 所示:

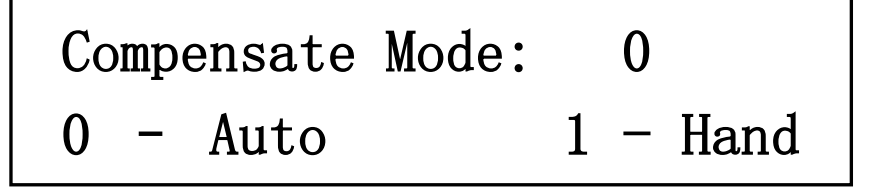

### 图 29 补偿方式设置界面

在此界面下用户可以设置补偿方式为手动(1)或自动(0)。选择好补偿方式后按下 a 值,同时界面切换到环境温度设置界面(图30)(如果补偿方式为手动方式)或基准温度设置界面(图31) (如 果补偿方式为自动方式):

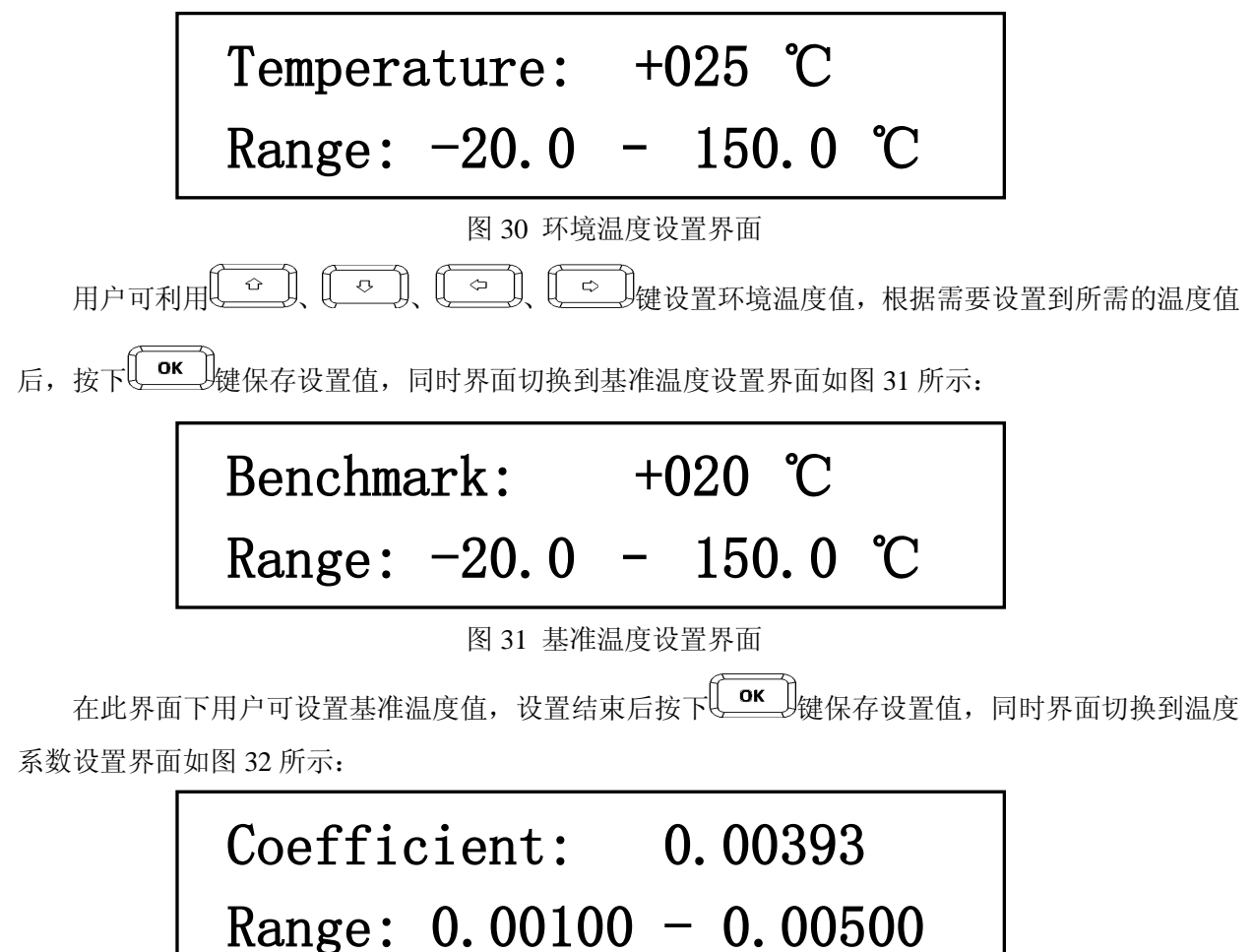

图 32 温度系数设置界面

在此界面下用户可设置被测件的温度系数,设置完本项参数后,温度补偿测试所有的参数即设置 宗毕,此时按下 ( OK ) 保存设置的值,界面返回到图 29 所示界面, 此时用户可以对设置参数再进行设 置或按下 [EXIT] 退出设置状态,退出设置状态后测试仪即进入温度补偿测试模式。

 注意:如果用户在设置完补偿方式(图 29)后即退出设置状态,测试仪即会进入温度补偿测试状态。 本测试仪没有其他方法可以进入温度补偿测试状态,用户必须进入温度补偿测试参数设置界面,设置 完补偿方式后测试仪才可进入温度补偿测试状态。

### <span id="page-22-0"></span>**5.5** 蜂鸣器设置

 蜂鸣器用于提示按键按下,在分选测试状态用于分选结的报警提示,用户可根据需要打开或关闭 蜂鸣器。在图 14 所示界面下将光标移动到"Buzzer"选项上,按下 键进入到蜂鸣器设置界面如 图 33 所示:

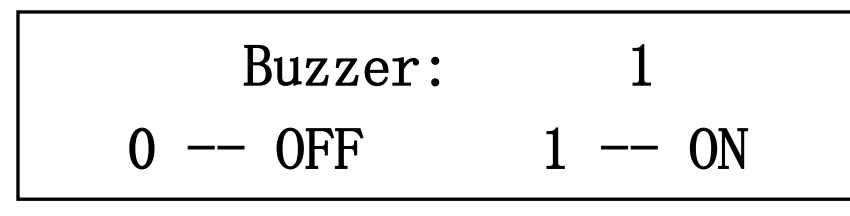

图 33 蜂鸣器设置界面

在此界面下用户可选择打开或关闭蜂鸣器,1:打开蜂鸣器;0:关闭蜂鸣器。设置完后按下U  $\prod$ 键保存设置值,同时界面返回到设置菜单界面(图 10 所示),此时可按下 |[EXIT] | 键退出设置界面返回到 测试状态。

### <span id="page-23-0"></span>**5.6** 通信参数设置

本测试仪有四种选配的远控通信接口 RS232、RS485、USB 和 GPIB, 用户可根据需要选配一种或 多种通信接口。

在图 14 所示界面下将光标移动到"Comm"选项上, 按下 [M]键进入到通信接口选择界面如图 34 所示:

### Interface: 1: RS232

### 图 34 通信接口选择界面

 $\overline{\mathbf{X}}$ 用户在此界面下可选择通信接口 1:RS232; 2:RS485; 3:USB; 4:GPIB。选择好通信接口后按下 键保存设置值,同时界面切换到测试仪地址设置界面如图 35 所示:

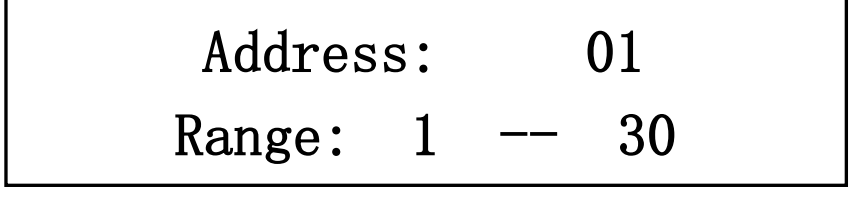

图 35 测试仪地址设置界面

通信地址的范围为 1 到 30, 如果与 PC 机连接的测试仪有多台, 可以将测试仪设置为不同的地址, 这样可以实现对不同测试仪分别进行控制,如果所有的测试仪设置成相同的地址,则 PC 机可以同时控 制所有的测试仪产生相同的动作。地址设置完毕后按下 <sup>( OK</sup> ) 键保存设置值, 同时界面切换到通信波 特率设置界面如图 36 所示:

## Baud: 6:9600bit

图 36 波特率设置界面

 本测试仪共有六种不同的通信波特率 1:300bit/s;2: 600bit/s;3: 1200bit/s;4: 2400bit/s;5: 4800bit/s; 6: 9600bit/s;用户应注意:本测试仪设置的波特率应与 PC 机的波特率相同,否则将无法进行通信。波

特率设置完毕后按下 <sup>[ ok ]</sup> 键保存设置值, 同时界面切换到校验方式设置界面如图 37 所示:

### Parity: 1:None-8

图 37 校验方式设置界面

校验方式共有三种 1:八位数据无校验;2:七位数据偶校验;3: 七位数据奇校验。与波特率设置相 同,本测试仪设置的校验方式应与 PC 机的校验方式相同,否则将无法进行通信。校验方式设置完毕后 按下 | ok | ] 姆保存设置值, 同时界面返回到通信接口选择界面(图 34), 此时用户可以对通信参数再进 行设置或按下 [EXIT]]<br>很出设置状态。

注意:对于 GPIB 通信接口通信波特率和校验方式设置无效。

### <span id="page-24-0"></span>**5.7** 关机保存功能

本测试仪对关机时测试仪的测试状态具有关机保存功能,例如:如果关机时测试仪处于分选测试 状态,下次开机时测试仪还是处于分选测试状态;如果关机时测试仪处于快速测试状态,下次开机时 测试仪还是处于快速测试状态。

关机保存的状态包括:温度补偿测试状态、分选测试状态、档位选择方式、测试速率、单次触发 分选测试状态,分选测试的分选参数值和温度补偿测试的各项参数都是保存在测试仪内的非易失性存 储器中的,所以关机后这些参数也是不会丢失的。

## <span id="page-25-1"></span>6 远控操作说明

### <span id="page-25-2"></span><span id="page-25-0"></span>**6.1** 遥控操作前的准备工作

在进行遥控操作前,应该根据需要对仪器进行必要的设置。设置的操作步骤请参考仪器使用说明 书的通信设置部分。设置结束后首先寻址仪器(COMMunication:SADDress <address>(1~30))(如: 当前 下位机的地址为 1, 则发送命令 COMMunication:SADDress 1 对下位机进行寻址, 询问地址为 1 的下位 机是否存在),查看相应地址的仪器是否存在,然后发送命令(COMMunication:REMote)使仪器进入遥控 状态,进入远控状态后 LCD 屏下方有远控标志"R"显示,此时可以发送远控指令对仪器进行操作。

### <span id="page-25-3"></span>**6.2** 对指令的几点说明

6.2.1 大括号({})中的参数为本条指令包括的可选参数值。

6.2.2 三角括号(<>)中的参数值必须有,不能省略。

### 6.2.3 垂直号(|)用于分隔可选的参数值。

6.2.4 在本说明中所有命令中的字符均区别大小写,大写字母为命令中必须要有的部分,小写字母 部分可以省略,一旦包含一个小写字符,那么就要是单词的整体。在最后一级命令和参数间用一个空 格隔开,在数值和单位之间以空格为分隔符,当利用串口调试工具发送遥控命令时应在命令的最后加 结束符"#"表示本条命令结束,例如:设置测试速度为快速测试,指令如下所示:

TEST:SPEed F# (长指令格式) 或

TEST:SPE F# (短指令格式)

对于有参数的指令其参数的单位类型如下: 电阻值:mohm(毫欧姆)、ohm(欧姆)、kohm(千欧姆) 百分比:% (用于分选功能电阻上下限的设置) (注:在档位 2Mohm 时电阻值单位不支持 mohm(毫欧姆))

### <span id="page-25-4"></span>**6.3 SCPI** 指令语法

### 测试指令

TEST:RANG? TEST:MODe {H|A} TEST:MODe?

TEST:RANG {20mohm|200mohm|2ohm|20ohm|200ohm|2kohm|20kohm|200kohm|2Mohm}

第 26 页 共 31 页 Y1.0

TEST:SPEed {F|S} TEST:SPEed?

TEST:FILTration:STATe {ON|OFF} TEST:FILTration:STATe? TEST:FILTration:PVALue? TEST:RVALue? TEST:CLEar {ON|OFF} TEST:CLEar? TEST:SINGle:STATe {ON|OFF} TEST:SINGle:STATe? TEST:SINGle:TRIG

### 设置命令

SET:RCRiteria <resistance\_value> SET:RCRiteria? SET:RUPPer <resistance\_value|percent\_value> SET:RUPPer? SET:RLOWer <resistance\_value|percent\_value> SET:RLOWer?

### 系统相关命令

\*IDN? \*RST

### 远控命令

COMMunication:SADDress <address> $(1 \sim 30)$ COMMunication:REMote COMMunication:LOCal COMMunication:CONTrol?

### <span id="page-26-0"></span>**6.4 SCPI** 指令的详细说明

### 测试指令

TEST:RANG {20mohm|200mohm|2ohm|20ohm|200ohm|2kohm|20kohm|200kohm|2Mohm} 测试档位设置,如设置测试档位为 20ohm 档,指令如下:TEST:RANG 20ohm

### TEST:RANG?

测试档位查询,返回数据为当前所处的档位。

### TEST:MODe {H|A}

档位切换模式设置,如设置切换模式为手动模式,指令如下:TEST:MODe H

### TEST:MODe?

档位切换模式查询,返回数据为'A'(自动)、'H'(手动)。

### TEST:SPEed {F|S}

测试速度设置,如设置测试速度为快速测试,指令如下:TEST:SPEed F

### TEST:SPEed?

测试速度查询, 返回数据为'F'(快速)、'S'(慢速)。

### TEST:FILTration:STATe {ON|OFF}

使能分选测试功能(ON),关闭分选测试功能(OFF)。

### TEST:FILTration:STATe?

分选测试功能查询,返回数据为"ON"(使能)、"OFF"(关闭)。

### TEST:FILTration:PVALue?

分选测试功能使能时用于查询测试误差值。

### TEST:RVALue?

查询当前测得的电阻值。

### TEST:CLEar {ON|OFF}

清零功能打开(ON),清零功能关闭(OFF)。

### TEST:CLEar?

清零功能状态查询, 返回数据为"ON"(清零使能), "OFF"(清零关闭)。

### TEST:SINGle:STATe {ON|OFF}

Handler 测试使能(ON), Handler 测试关闭(OFF)。

### TEST:SINGle:STATe?

Handler 测试状态查询, 返回数据为"ON"(Handler 测试使能)、"OFF"(Handler 测试关闭)。

### TEST:SINGle:TRIG Handler 测试使能时, 用于测试的单次触发。

### 设置命令

SET:RCRiteria <resistance\_value> 分选测试状态下当前档位标称电阻值的设置,如设置标称值为10毫欧,指令如下: SET:RCRiteria 10 mohm

### SET:RCRiteria?

查询当前档位下设置的标称电阻值。

SET:RUPPer <resistance\_value|percent\_value> 分选测试状态下当前档位电阻上限的设置,如设置上限值为 16 毫欧,指令如下

### 第 28 页 共 31 页 V1.0

### SET:RUPPer 16 mohm

注:本条指令的参数可以为申阳值也可以为百分比值,如设置电阻上限偏差标称值的 30%,指令如 下: SET:RUPPer 30%

### SET:RUPPer?

查询当前档位下设置的上限电阻值。返回的数据可能为电阻值或百分比值,若最后设置上/下限电阻 值时为百分比形式,则返回的为百分比值,若为电阻值形式,则返回的为电阻值形式。

### SET:RLOWer <resistance\_value|percent\_value>

分选测试状态下当前档位电阻下限的设置,如设置下限值为6毫欧,指令如下

### SET: RLOWer 6 mohm

注:本条指令的参数可以为申阻值也可以为百分比值,如设置电阻下限偏差标称值的 30%,指令如 下: SET:RUPPer -30%

### SET:RLOWer?

查询当前档位下设置的下限电阻值。返回数据的形式与上限值相同。

### 系统相关命令

\*IDN?

仪器标识信息查询。返回数据的格式如下:

"Allwin electronics,CS2512,XXXXXXXXXXX,1.0"

第一部分为生产厂家;第二部分发展部分为仪器的串号,第四部分为仪器的软件版本 号。

### \*RST

仪器复位指令。

### 远控命令

COMMunication:SADDress <address> $(1 \sim 30)$ 仪器寻址指令。查询对应地址的仪器是否存在。

### COMMunication:REMote

仪器进入远控状态指令,仪器被寻址后发送该命令后仪器才会进入远控状态。

### COMMunication:LOCal

仪器返回本控状态指令,发送本命令后仪器由远控状态进入本控状态。

### COMMunication:CONTrol?

远控状态查询,查询仪器当前是否为远控状态。返回"1"表示仪器当前为远控状态。

### <span id="page-28-0"></span>**6.5** 其他说明

当利用串口调试工具发送指令时,要在指令的最后加结束符"#",如指令 COMMunication:SADDress 1#。

对于执行指令下位机会返回指令的指令情况: "0"表示指令执行成功; "3"表示指令执行失败、 指令错误。

进入远控状态后仪器面板上的按键除"退出"键外均被屏蔽,此时可以按下"退出"键使仪器退出远 控状态, 或通过 COMMunication:LOCal 指令退出远控状态。

<span id="page-30-1"></span>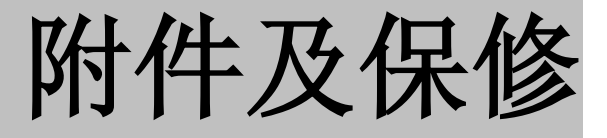

### <span id="page-30-2"></span><span id="page-30-0"></span>**7.1** 附件

本测试仪随机提供的附件包括:

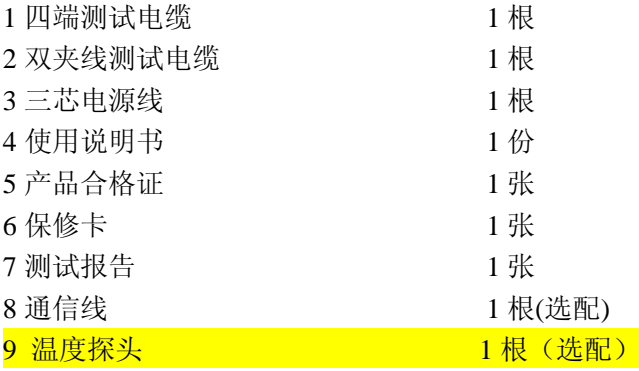

用户收到仪器后,打开包装箱对上述附件进行核对,如发现附件不齐全应及时与本公司或经销商 联系。

### <span id="page-30-3"></span>**7.2** 保修

7.2.1 保修期

1、使用单位从本公司购买仪器者,自本公司发运日期起计算,从经销部门购买者,从经销单位发运日 期起计算,整机保修期 12 个月。

2、附件等易耗品保修期为6个月。

7.2.2 保修

保修时应出示该仪器的保修卡。本公司对所有外发仪器实行终身维修服务。保修期内,由于使用 者操作不当而损坏仪器者,维修费由用户承担。

长盛公司版权所有

### 长盛公司的产品受已获准和尚在审批的中国专利的保护。本说 明书提供的信息取代以往出版的所有信息资料,本公司保留改变规 格和价格的权利,并不另行通知。

### 第 31 页 共 31 页 V1.0